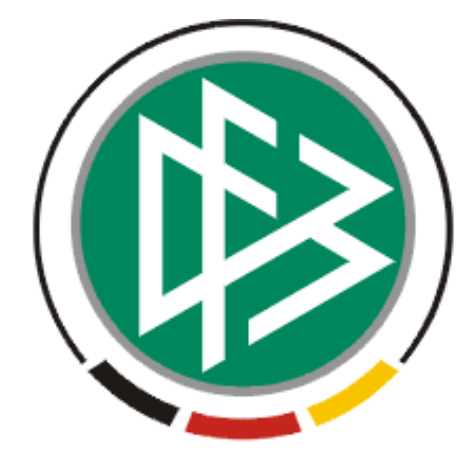

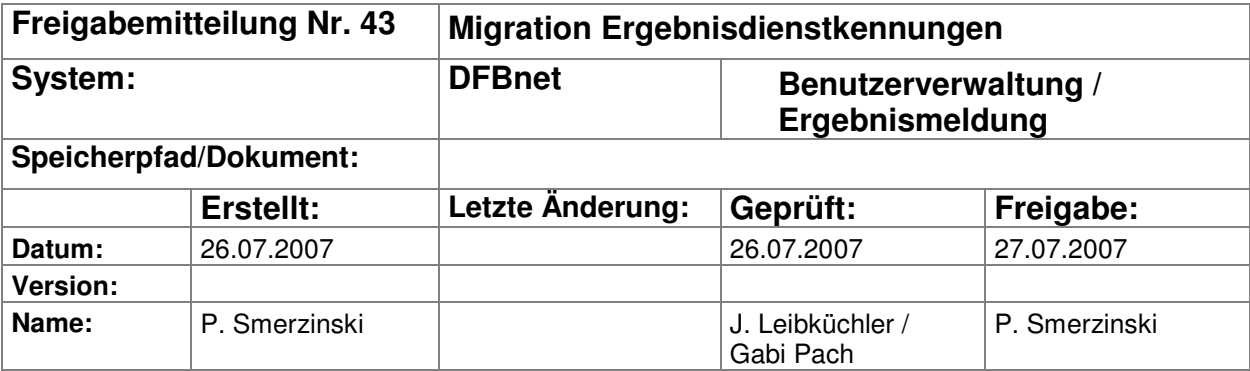

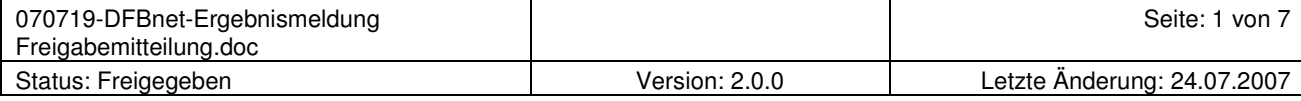

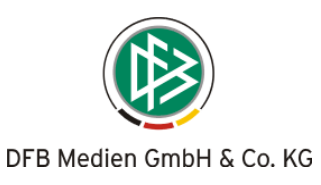

# Inhalt:

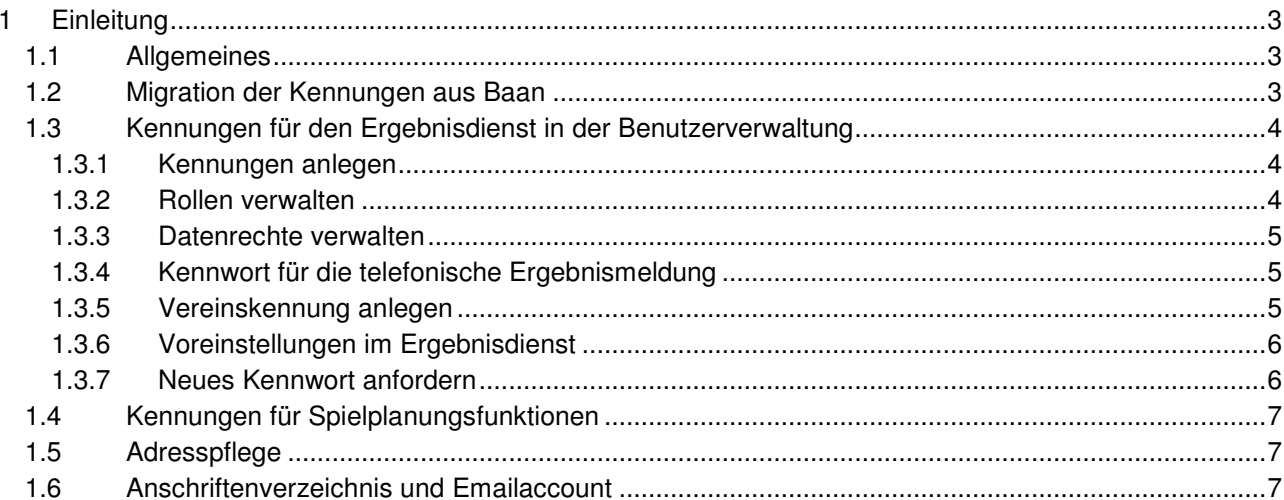

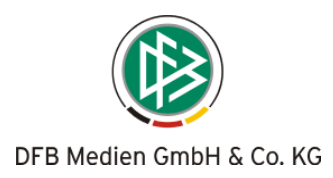

## **1 Einleitung**

Im Folgenden werden das Prozedere und die Auswirkungen der Migration der Ergebnisdienstkennungen in die zentrale Benutzerverwaltung beschrieben.

### **1.1 Allgemeines**

Im Rahmen der modularen Migration und Ablösung des "alten" Spielbetriebs aus Baan in das Fußball Managementsystem ist geplant, die Verwaltung der Ergebnisdienstkennungen in die zentrale Benutzerverwaltung zu verlegen. Dies bedeutet im Einzelnen:

## **1.2 Migration der Kennungen aus Baan**

**Alle** Kennungen, die in Baan existieren werden in einer einmaligen Übernahme in die Benutzerverwaltung übernommen. Diese Migration erfolgt nach folgenden Regeln:

- 1. Die Kennungen und die Kennwörter werden übernommen, dabei bleiben die Daten unverändert erhalten. Ausnahme: die Kennungen mit der Rolle Schiedsrichter werden nicht übernommen, es sei denn DFB Medien hat festgestellt, dass mit einer Schiedsrichterkennung Ergebnisse gemeldet werden.
- **2.** Die Rollen, die bei den jeweiligen Kennungen hinterlegt sind, bleiben entsprechend erhalten. Die Rolle Administrator, die in Baan Benutzer verwalten kann und darüber hinaus die höchsten Rechte im Ergebnisdienst inne hat (Ergebnisse können von ihr auch in alten Spieljahren geändert werden), wird in der zentralen BV aufgeteilt in die beiden Rollen Administrator (Benutzer) und Administrator

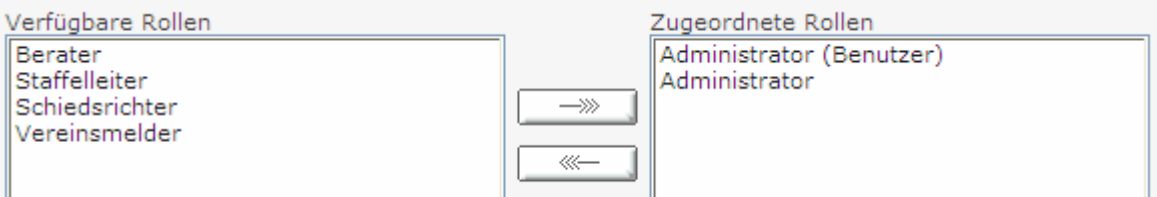

Bild 1 Rollen des Ergebnisdienstes

- **3.** Die Datenrechte, die bei den jeweiligen Kennungen hinterlegt sind, bleiben erhalten.
- **4.** Ausschließende Rechte, wie sie in Baan möglich sind, können nicht migriert werden und gehen damit verloren.
- **5.** Es ist damit gewährleistet, dass alle bereits bestehenden Kennungen in Baan, die per se Verarbeitungsrechte im Ergebnisdienst und erweiterten Ergebnisdienst (www.dfbnet.org) haben, weiterhin funktionieren und zwar über alle Ergebnisdienstkanäle.
- **6.** Die Voreinstellungen der Kennungen werden ebenfalls übernommen.
- **7.** In Einzelfällen kann es vorkommen, dass Kennungen aus Baan nicht übernommen werden können. Diese werden in einem Log-Protokoll dokumentiert und jedem einzelnen Landesverband nach der Datenmigration zur Verfügung gestellt.
- **8.** Existiert eine zu migrierende Kennung bereits in der zentralen Benutzerverwaltung, dann wird sie nur um die Ergebnismelderechte erweitert, alle anderen Eigenschaften der Kennung bleiben unberührt.

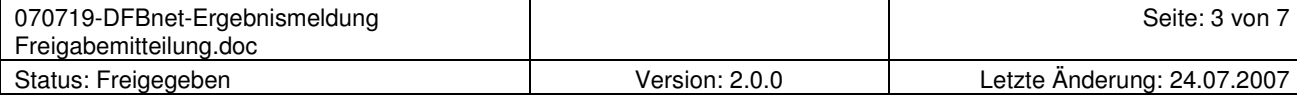

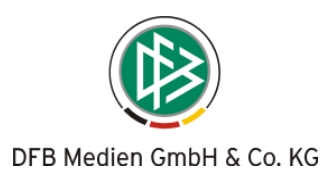

## **1.3 Kennungen für den Ergebnisdienst in der Benutzerverwaltung**

Nach dem Migrationsdatum werden Kennungen, die den (erweiterten) Ergebnisdienst nutzen sollen, ausschließlich über die zentrale Benutzerverwaltung (www.dfbnet.org/bv/) verwaltet. Dies bedeutet im Einzelnen:

#### **1.3.1 Kennungen anlegen**

Jede neue Ergebnisdienstkennung wird in der zentralen Benutzerverwaltung des DFBnet verwaltet.

- Die Kennungen unterliegen den bereits bekannten Regeln für Ergebnisdienstkennungen:
	- Genau 8 Stellen numerisch, dies wird beim Abspeichern überprüft.
	- Die ersten beiden Stellen definieren den Landesverband. Achtung: Dies wird von der zentralen Benutzerverwaltung nicht geprüft, der Administrator ist für die richtige LV-Verschlüsselung verantwortlich. Ein falscher LV-Schlüssel wird erst beim Login in den Ergebnisdienst abgewiesen.
	- Das Kennwort einer neuen Ergebnisdienst-Kennung unterliegt der bekannten Sicherheits-Policy und muss mindestens 6 Stellen lang sein.

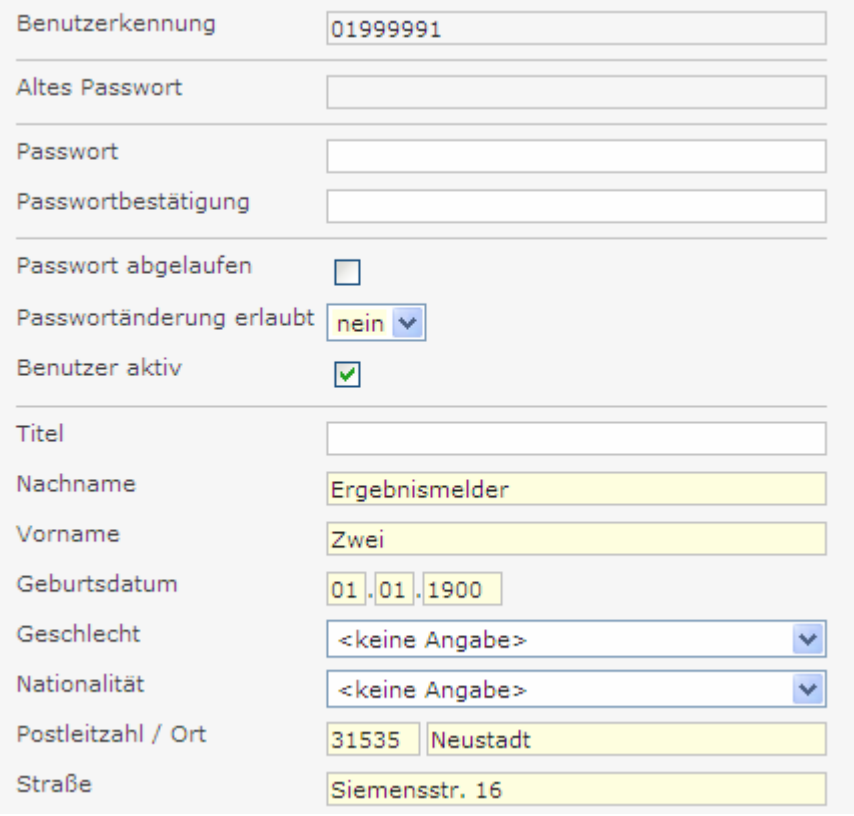

Bild 2 typische E-Kennung für Niedersachsen

#### **1.3.2 Rollen verwalten**

Wie für alle Applikationen können nun die Rollen verwaltet werden.

Achtung: es ist wichtig, dass für die Applikation Ergebnisdienst nur jeweils genau eine Rolle vergeben werden darf, die nur für die BV wichtige Rolle des Benutzeradministrators einmal ausgenommen. Dies wird von der Benutzerverwaltung beim Abspeichern überprüft. In Bezug auf die Rollenrechte findet eine 1-1 Übernahme statt, sprich es gelten hier die gleichen Bedingungen wie für die Rollenrechte über die Baan-Verwaltung.

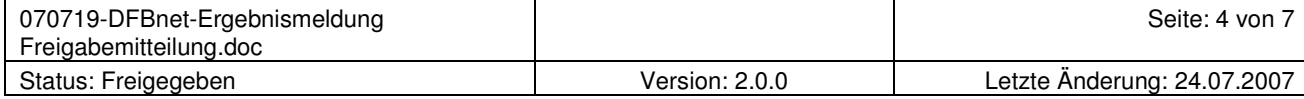

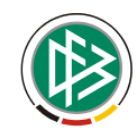

Wählen Sie die Anwendung aus, für die der Benutzer Berechtigungen erl

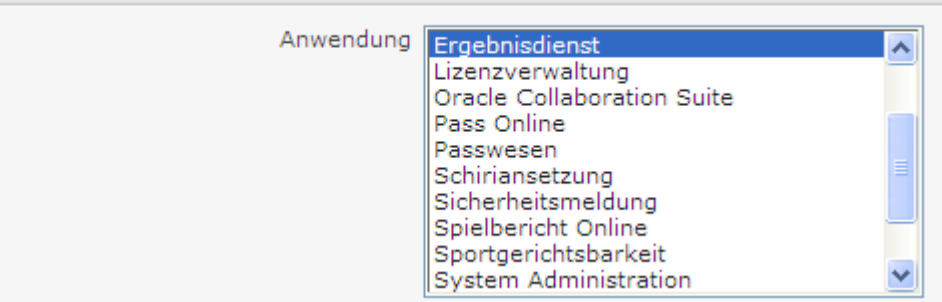

Bild 3 App. Ergebnisdienst

#### **1.3.3 Datenrechte verwalten**

Analog zu dem bereits bekannten Vorgehen können auch für die Kennungen des Ergebnisdienstes Datenrecht zunächst auf Gebietsebene und im Folgeschritt auf Mannschaftsart- und Spielklassenebene vergeben werden. Bei der Gebietszuordnung kann das Inklusive-Flag genutzt werden. Die "Sternchen"-Funktion aus Baan wird durch das Inklusive-Flag ersetzt, eine Ausschlussregel kann nicht mehr angeboten werden.

#### **1.3.4 Kennwort für die telefonische Ergebnismeldung**

Jede Ergebnisdienst-Kennung kann über alle 3 Meldewege Ergebnisse melden:

- **Internet**
- **Telefon**
- SMS

Das Kennwort für die telefonische Ergebnismeldung wird intern von der Benutzerverwaltung erzeugt. Im Normalfall braucht sich der Kennungsadministrator hierum nicht zu kümmern. Wenn allerdings durch ein Problem das numerische Kennwort für die telefonische Ergebnismeldung nicht automatisch erzeugt werden konnte oder aus einem anderen Grund kein numerisches Kennwort vorliegt, dann wird dies dem Administrator mit einer Fehlermeldung angezeigt. Ist dies der Fall, kann über den betroffenen Account keine Meldung über Telefon stattfinden. Bitte melden Sie sich dann sofort bei uns und zeigen den Fehler an.

#### **1.3.5 Vereinskennung anlegen**

Das Anlegen einer Vereinskennung in der zentralen Benutzerverwaltung wird durch die Auswahl der Rolle "Vereinsmelder" initialisiert.

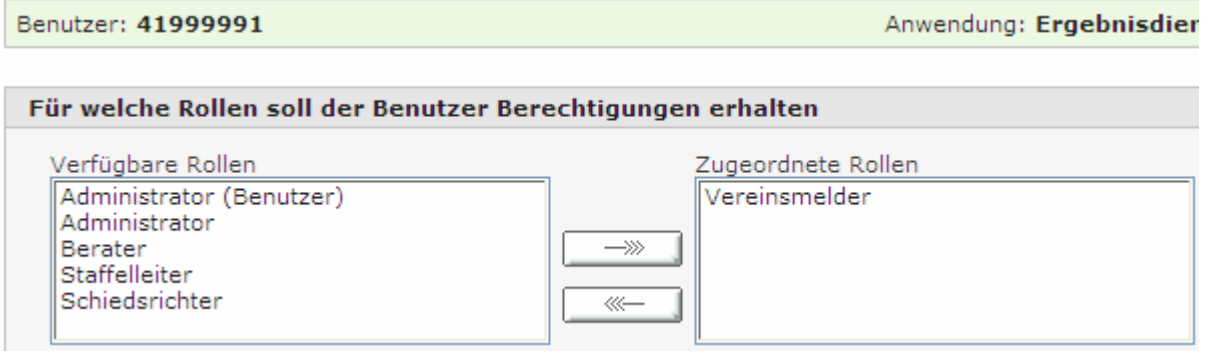

#### Bild 4 Rolle Vereinsmelder

Der Administrator braucht dann nur noch den zugehörigen Verein auszuwählen, damit wird eine Vereinsmelderkennung erzeugt, die für alle Mannschaften des Vereins die Ergebnisse melden darf. Eine Zuordnung

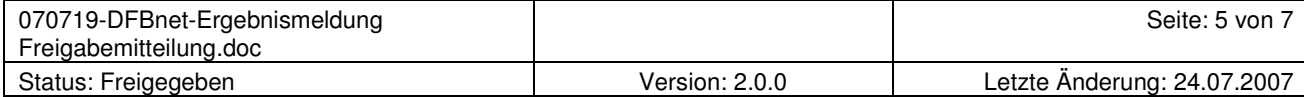

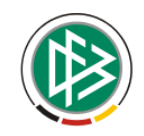

von Mannschaftsart- und Spielklassenrechten ist nicht mehr erforderlich und würde sich auch nicht mehr auswirken.

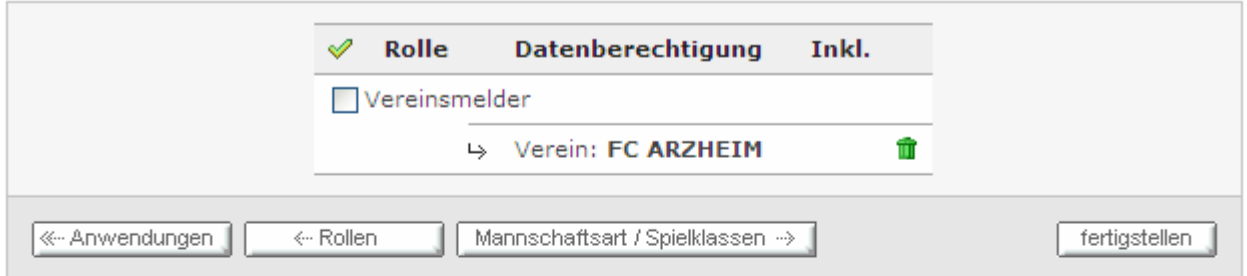

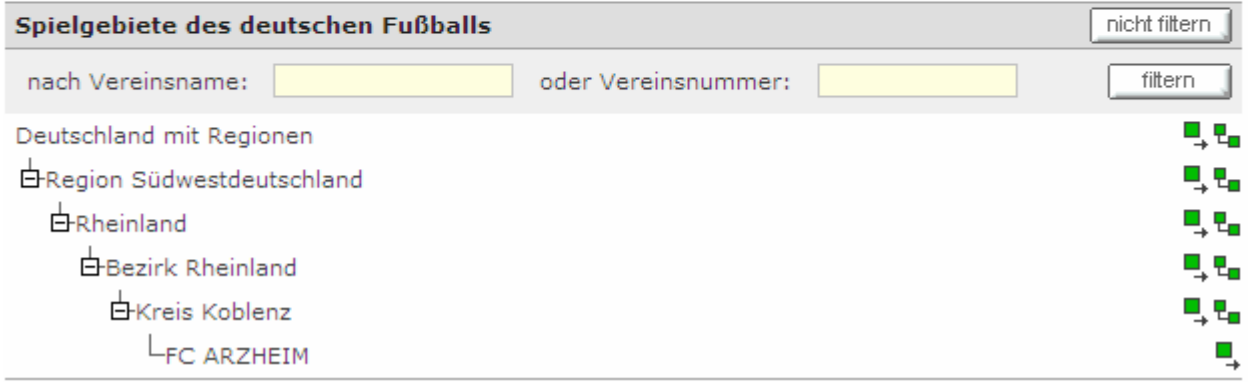

Bild 5 Vereinszuordnung

#### **1.3.6 Voreinstellungen im Ergebnisdienst**

Jede neu angelegte Kennung hat zunächst keine Voreinstellung im Ergebnisdienst. Hierzu wurde eine neue Funktion innerhalb des Ergebnisdienstes geschaffen, die es für jede Kennung ermöglicht, Voreinstellungen anzulegen oder zu verändern und permanent zu Speichern. Nach dem nächsten Login wird der Anwender auf die zuletzt gespeicherte Voreinstellung geführt.

#### Hier verändern Sie Ihre Auswahl! Grunddaten ändern: Spieljahr: 07 07/08 Rechts erhalten Sie einen Verein: 41000011 FC ARZHEIM Überblick über Ihre derzeit Mannschaft: 001 ausgewählten Grunddaten, Diese FC Arzheim können Sie durch Klicken auf die Links ändern! Auswahl übernehmen Voreinst.speichern

Bild 6 Speichern von Voreinstellungen am Beispiel einer Vereinskennung

#### **1.3.7 Neues Kennwort anfordern**

Jeder Kennungsinhaber einer Ergebnisdienstkennung kann sich nun auch über die Funktion "Passwort vergessen" ein neues Kennwort anfordern. Ein von dem Anwender selbst gewähltes Kennwort kann nicht über die Anwendung Ergebnisdienst eingepflegt werden. Soll es nicht möglich sein, die Kennwörter zu ändern, so muss dies in der Benutzerverwaltung bei der Kennung hinterlegt werden.

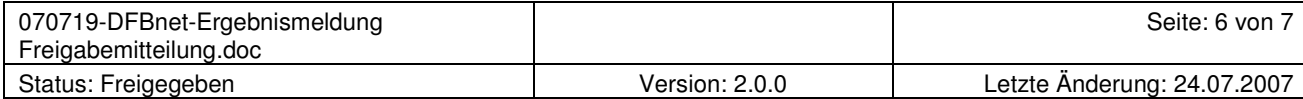

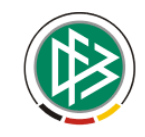

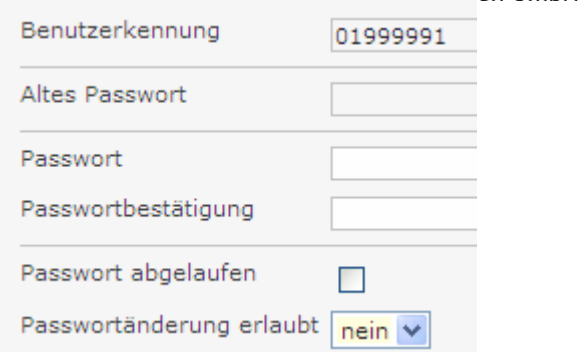

Bild 7 Passwortänderung erlaubt = nein

#### **1.4 Kennungen für Spielplanungsfunktionen**

Kennungen, die auch Spielplanungsfunktionen innehaben sollen, wie Administrator, Berater oder Staffelleiter, müssen sowohl in Baan als auch in der zentralen Benutzerverwaltung angelegt werden.

#### **1.5 Adresspflege**

Im Rahmen der Migration wird die Synchronisation von Personenadressen zwischen Baan und den dfbnet-Applikationen abgeschaltet. Werden neue Personenadressen in beiden Systemen benötigt, so sind diese ebenfalls parallel in beiden Systemen zu pflegen

#### **1.6 Anschriftenverzeichnis und Emailaccount**

Implementierungsstufe 1:

Bei der Verwaltung von Ergebnisdienstkennungen über die zentrale Benutzerverwaltung werden keine LDAP-Adresseinträge mehr verwaltet und es werden keine DFBNET-Email-Adressen mehr erzeugt! Falls diese Funktionen im Landesverband noch gewünscht sind, müssen alle neuen Kennungen parallel in der Baan-Benutzerverwaltung mit den dazu gehörenden Adressdaten gepflegt werden. Hier bleiben die bestehenden Möglichkeiten erhalten.

Implementierungsstufe 2: hier wird die volle Adressfunktionalität eines LDAP Verzeichnisses über die Benutzerverwaltung gepflegt werden. Die zeitliche Planung der Stufe 2 steht allerdings im Augenblick noch nicht fest.

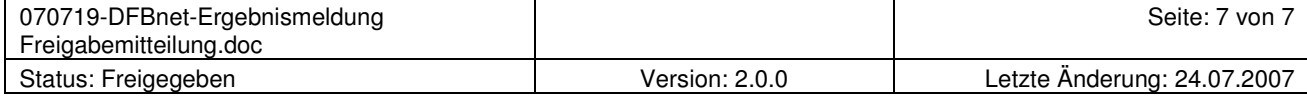